# WebCenter Connector 16.1

What's New?

**Richard Deroo Product Manager, Structural Design April 2017** 

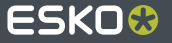

## WebCenter Connector 16.1 – What's New Summary

- WebCenter palette to view structural design document information  $\bullet$
- User configurable preferences for graphic file downloads and cache clean up
- Support for proxy servers
- Option to choose visible columns in WebCenter Connector browser
- WebCenter Connector browser displays document count for every folder

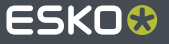

# **WebCenter** WebCenter Server: drupawcr06 User: ridr **Status: Connected**  $\bullet$ ₿ Name: Colorpouch shipper ARD Description: RRP shipper for color pouches Project Name: 2014-COLOR-225 Folder Name: CAD Version: 7 Revision E Comments: customer approved revision

#### **WebCenter Palette**

- View WebCenter document information for structural design files
- Simple access to WebCenter server connectivity
- Quick document hyperlink brings you into WebCenter with one-click
- Valuable document information at a glance

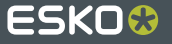

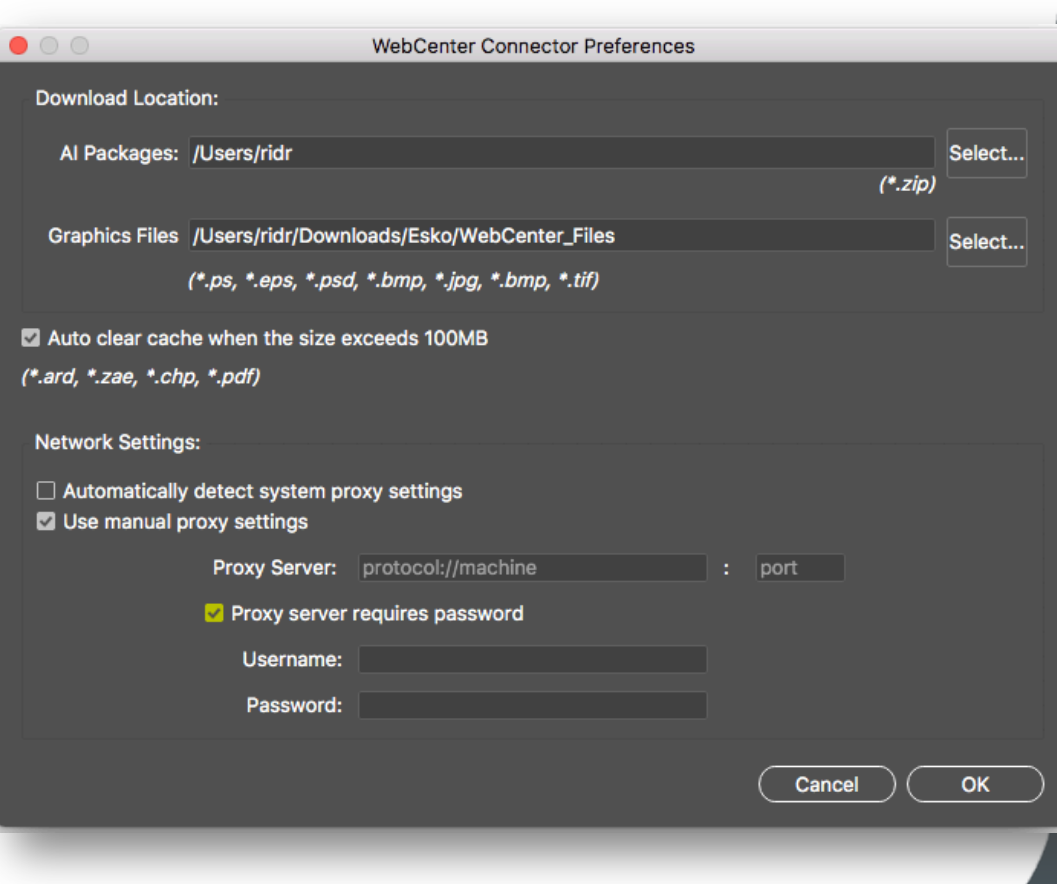

4

## **WebCenter Connector Preferences**

- User selectable download location for graphic files
- Auto clean up of cached files protects from excessive disk space usage
- Network settings available to support Proxy Servers

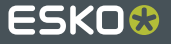

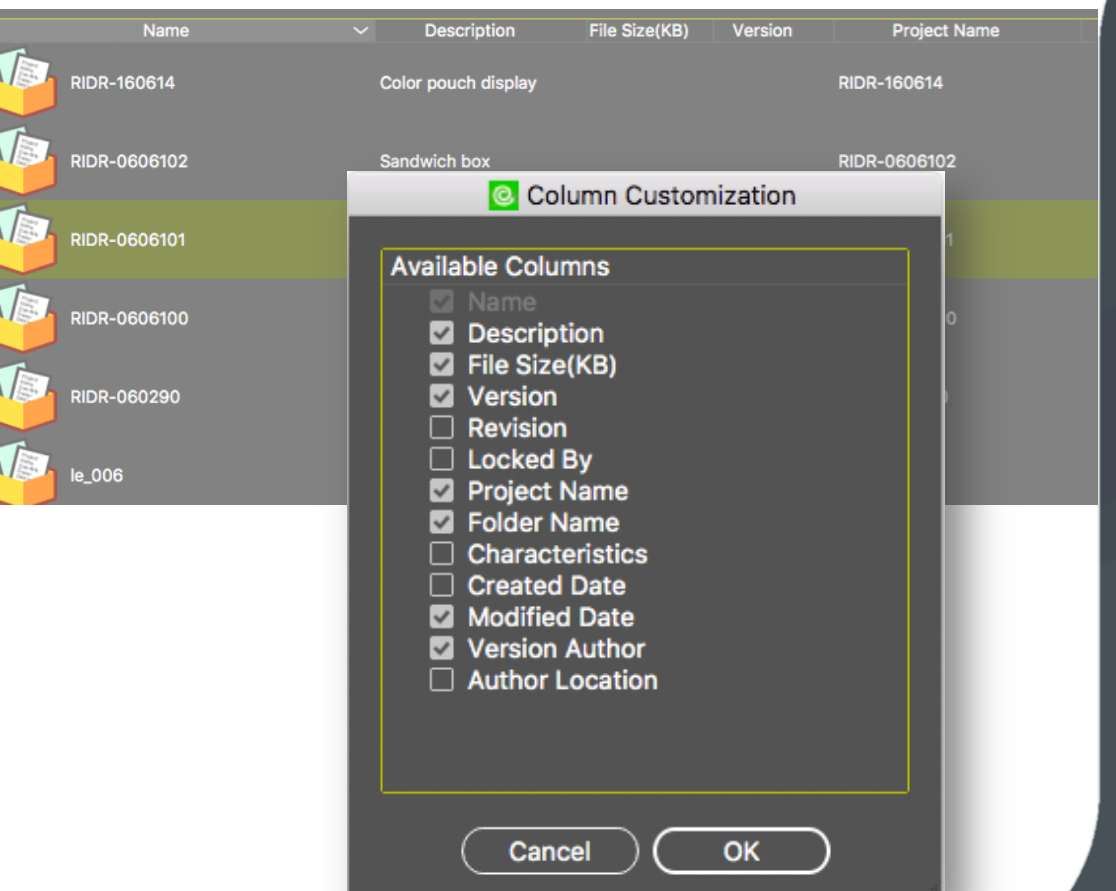

#### **Customize Column View**

- User selectable column settings
- Show only the columns you need
- Reorder column headings with simple drag

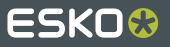

# ESKO&